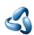

## 7.2.11 Editors - 3D Viewport - Tool Shelf - Text - Edit Mode

## **Table of content**

| Tool Shelf - Text - Edit Mode         | 1 |
|---------------------------------------|---|
| 3D Cursor. Measure and Annotate tools | 1 |

## **Tool Shelf - Text - Edit Mode**

The tool shelf does not have any tools in the tool shelf yet for the Metaball object.

Note that the Tweak tool does nothing here. But it is a good default to avoid placing accidentally the 3D cursor around.

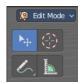

## **3D Cursor, Measure and Annotate tools**

The 3D Cursor, Measure and annotate tools at the end of the list are explained in the chapter 7.1.1 Editors - 3D View - Tool Shelf - Object Mode. We won't cover this tools again here.